### **EFD - REINF Q TOTVS LAYOUT 2.1.2**

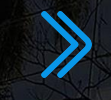

**2023/** Agosto

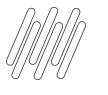

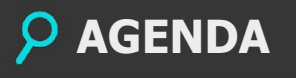

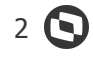

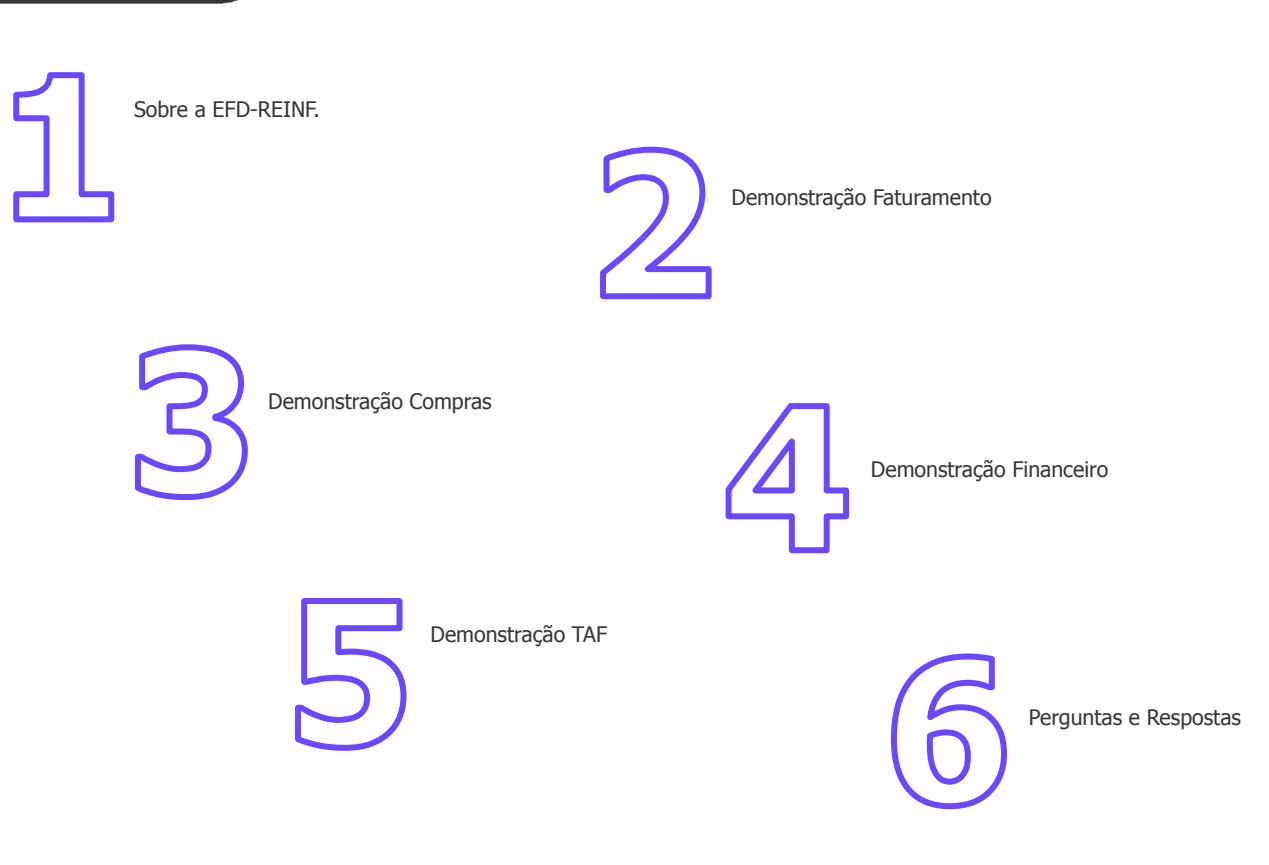

# **01**

# Sobre a EFD-REINF

3 **Q** 

TEXT Products

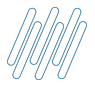

#### **SOBRE A EFD-REINF**

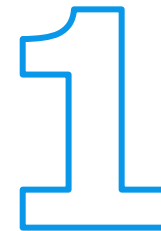

#### **Objetivo I**

Escriturar informações de rendimentos pagos e retenções de IR, CSLL e Contribuições Previdenciárias (Exceto rendimentos do trabalho)

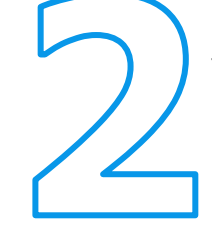

#### **Objetivo II**

Em conjunto com o e-Social abre espaço para descontinuar diversas obrigações fiscais, unificando as entregas em apenas 2 obrigações.

#### **Prazos**

Os eventos periódicos devem ser enviados até o dia 15 do mês seguinte aos fatos geradores.

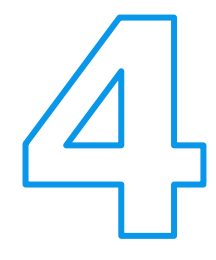

#### **Novo Layout**

A versão atual (1.5.1) será substituída pela versão 2.1.2, que institui a geração dos eventos do bloco 40. Todos os eventos (bloco 20 e bloco 40 ) devem ser enviados no layout 2.1.2 quando ocorrer a entrada do layout em produção.

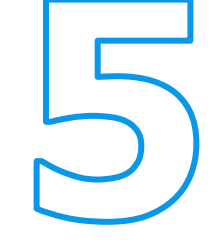

#### **Novo Layout**

A versão 2.1.2 tem o objetivo de trazer as informações antes apresentadas na DIRF e controlar os débitos que são apresentados hoje na DCTF, na DCTFWeb.

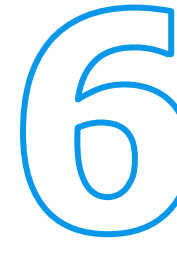

#### **Novo Layout**

A entrega das informações no layout 2.1.2 se inicia em Setembro/2023, com o prazo máximo de envio até dia 15/10/2023. As primeiras informações enviadas serão da competência de Setembro/2023.

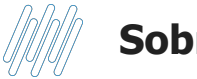

A partir da entrada da versão 2.1.2, os seguintes eventos farão parte do layout:

R-1000 – Informações do contribuinte

#### **R-1050 – Tabela de entidades ligadas**

- R-1070 Tabela de processos administrativos/judiciais
- R-2010 Retenção de contribuição previdenciária serviços tomados
- R-2020 Retenção de contribuição previdenciária serviços prestados
- R-2030 Recursos recebidos por associação desportiva
- R-2040 Recursos repassados para associação desportiva
- R-2050 Comercialização da produção p/ produtor rural PJ/agroindústria
- R-2055 Aquisição de produção rural
- R-2060 Contribuição previdenciária sobre a receita bruta CPRB
- R-2098 Reabertura dos eventos da série R-2000
- R-2099 Fechamento dos eventos da série R-2000
- R-3010 Receita de espetáculos desportivos
- **R-4010 Pagamentos/créditos a beneficiário pessoa física**
- **R-4020 Pagamentos/créditos a beneficiário pessoa jurídica**
- **R-4040 Pagamentos/créditos a beneficiários não identificados**
- **R-4080 Retenção no recebimento**
- **R-4099 Fechamento/reabertura dos eventos da série R-4000**
- R-9000 Exclusão de eventos
- **R-9001 Informações de bases e tributos por evento (antes R-5001)**
- **R-9005 Bases e tributos retenções na fonte**
- **R-9011 Informações de bases e tributos consolidadas por período de apuração (antes R-5011)**
- **R-9015 Consolidação das retenções na fonte**

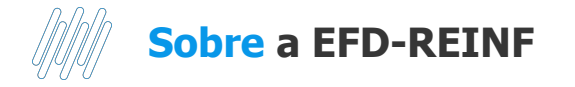

#### **Eventos Realizado**

Webinar 2023:<https://www.youtube.com/watch?v=vqj60y3ueZs>

#### **Próximos Eventos**

Evento Tira Dúvidas EFD REINF**:<https://informa.totvs.com/backoffice/eventos-tira-duvidas-processo-efd-reinf/>.** Totvs Responde **<https://espacolegislacao.totvs.com/totvs-responde/>**

#### **Links úteis:**

Manual do Desenvolvedor:

[http://sped.rfb.gov.br/estatico/D6/C562C43471D60917A0ABE09EC78906E9904D71/ManualOrientacaoDesenvolvedor\\_REINF-v2.0.p](http://sped.rfb.gov.br/estatico/D6/C562C43471D60917A0ABE09EC78906E9904D71/ManualOrientacaoDesenvolvedor_REINF-v2.0.pdf) [df](http://sped.rfb.gov.br/estatico/D6/C562C43471D60917A0ABE09EC78906E9904D71/ManualOrientacaoDesenvolvedor_REINF-v2.0.pdf)

Manual de Orientação:<http://sped.rfb.gov.br/arquivo/show/6084> Leiaute:<http://sped.rfb.gov.br/pasta/show/6041> Schemas: <http://sped.rfb.gov.br/pasta/show/2270>

Documentação backoffice:<https://tdn.totvs.com/display/public/PROT/EFD-REINF>

Documentação TAF: <https://tdn.totvs.com/display/TAF/EFD-Reinf>

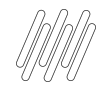

### **Definição da Natureza de Rendimento**

**Antes de iniciar a utilização do Painel REINF para a apuração e transmissão dos eventos, é necessário avaliar quais as naturezas de rendimento serão utilizadas e em qual evento essas informações devem ser apresentadas. A Receita Federal disponibilizou uma tabela com o comparativo entre Código de Receita (utilizado atualmente) e a natureza de rendimento. Isso auxilia o contribuinte a identificar qual natureza de rendimento ele deverá utilizar.** 

Anexo I - Tabela de natureza de rendimentos x código de receita

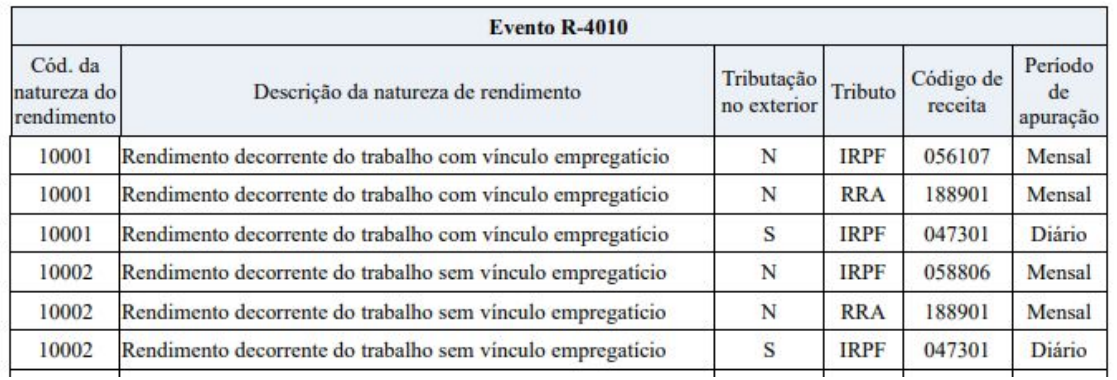

**É importante que seja avaliado a tabela 01 da EFD-REINF para que a natureza de rendimento utilizada calcule o imposto definido nesta tabela.**

7

Q

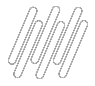

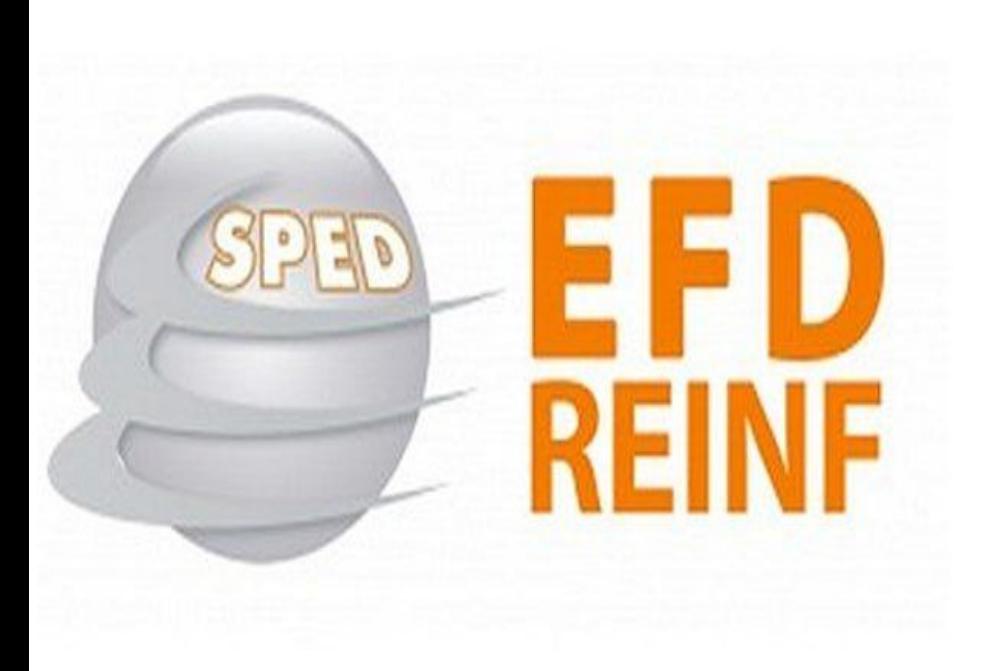

### **R-1000 - Informações do Contribuinte**

**O ambiente de homologação da Receita está atualmente dividido entre as versões 1.5.1 e a 2.1.1. Desta forma é necessário enviar um R-1000 no ambiente 2.1.1 para iniciar os testes. No ambiente de produção, os clientes que já enviaram o R-1000 anteriormente, não precisam encaminhar outro R-1000, a não ser que tenha alguma alteração.**

### **Regras iniciais para utilização**

#### **Atualizações**

Para utilização é necessário aplicar os pacotes da expedição contínua do backoffice, TAF e TSS.

#### **Parâmetros**

 $\frac{1}{\sqrt{2}}$ 

MV\_TAFVLRE = 2\_01\_01

MV TAFAMBR = "1" para produção oficial ou "2" para produção restrita (homologação).

MV\_TAFSURL = URL do TSS para transmissão dos eventos.

#### **PO UI**

O envio das informações do bloco 40 é exclusivamente via PO UI, não sendo possível enviar eventos via TAFXREINF.

9

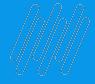

## **Demonstração**

 $\odot$ 10

# **02**

# **Faturamento**

 $\odot$ 

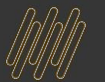

Alterações no módulo de faturamento:

**●** Criação do Campo **"Nat. Rend" (C6\_NATREN) ●** Gravação da Tabela **Impostos x Natureza Rendimento (FKW) ●** Exclusão da Tabela **Impostos x Natureza Rendimento (FKW)**

**Links de referência:**

- **● [NF x Naturezas de Rendimento Gravação da tabela FKW](https://tdn.totvs.com/x/CdarKw)**
- **● [Campo "Nat. Rend." \(C6\\_NATREN\) para REINF](https://centraldeatendimento.totvs.com/hc/pt-br/articles/12494179468183-Cross-Segmentos-Backoffice-Linha-Protheus-SIGAFAT-Campo-Nat-Rend-C6-NATREN-para-REINF-2-1-2)**

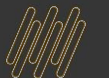

### **FATURAMENTO EFD REINF**

### Grayação dos Dados na tabela FKW:

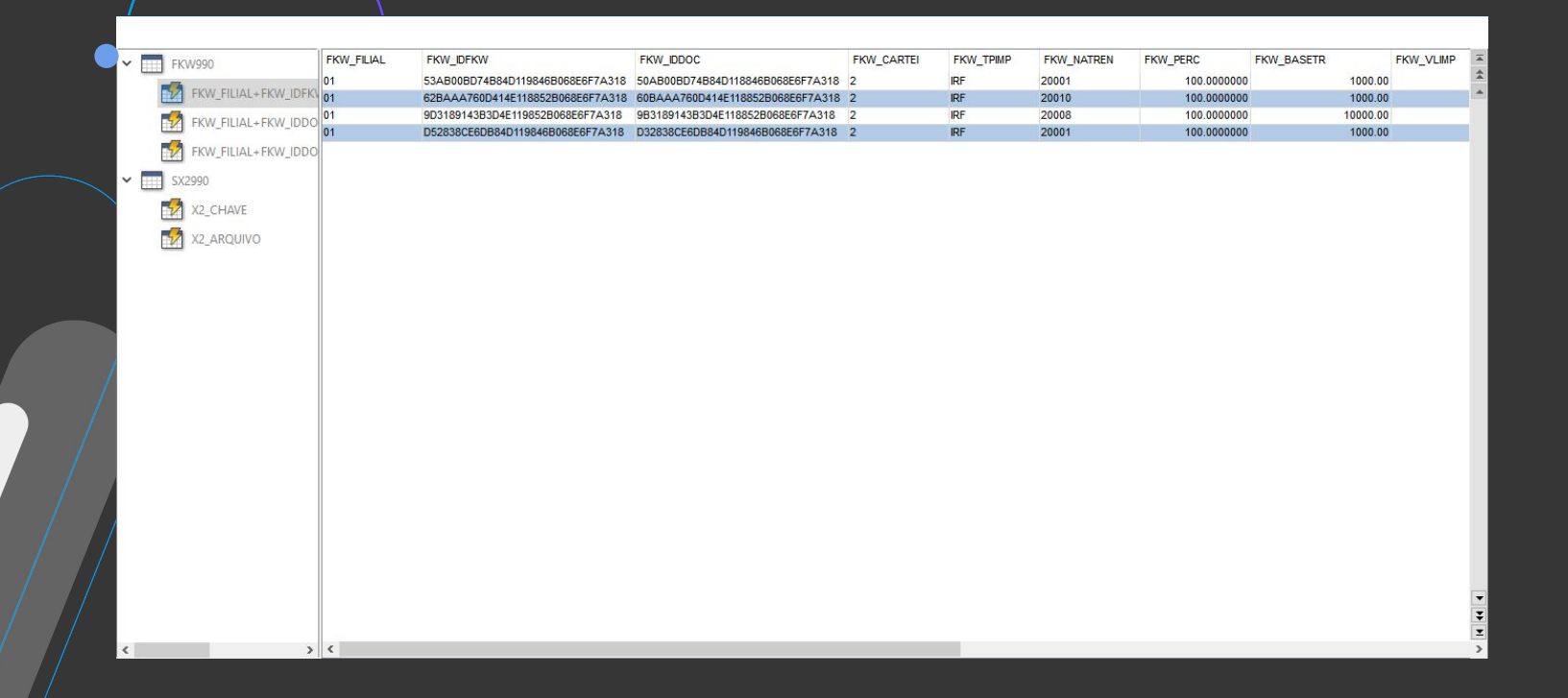

# 03

# Compras

 $\odot$ 

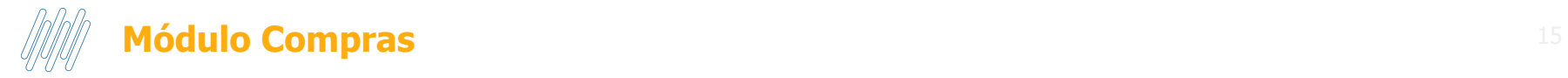

Documentação:

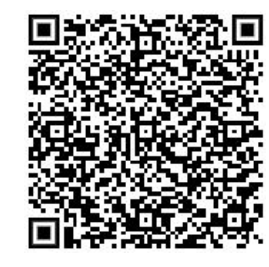

Atualização:

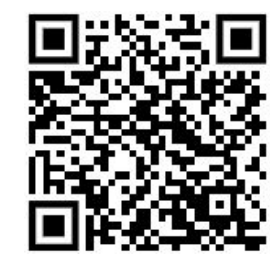

# 04

# **Financeiro**

 $\odot$ 

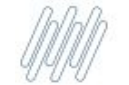

### Módulo Financeiro Naturezas de Rendimento

A premissa para o título ser considerado nos eventos da série R-4000 é o vínculo da Natureza de Rendimento (tabela 01 da EFD-Reinf).

Para não depender do cadastro manual, disponibilizamos um facilitador que fará a carga automática (autocontida) quando for acessada qualquer rotina do módulo financeiro (SIGAFIN) após a atualização do ambiente.

Através do cadastro de Naturezas de Rendimento (FINA028) é possível realizar as manutenções (inclusão, alteração ou exclusão)

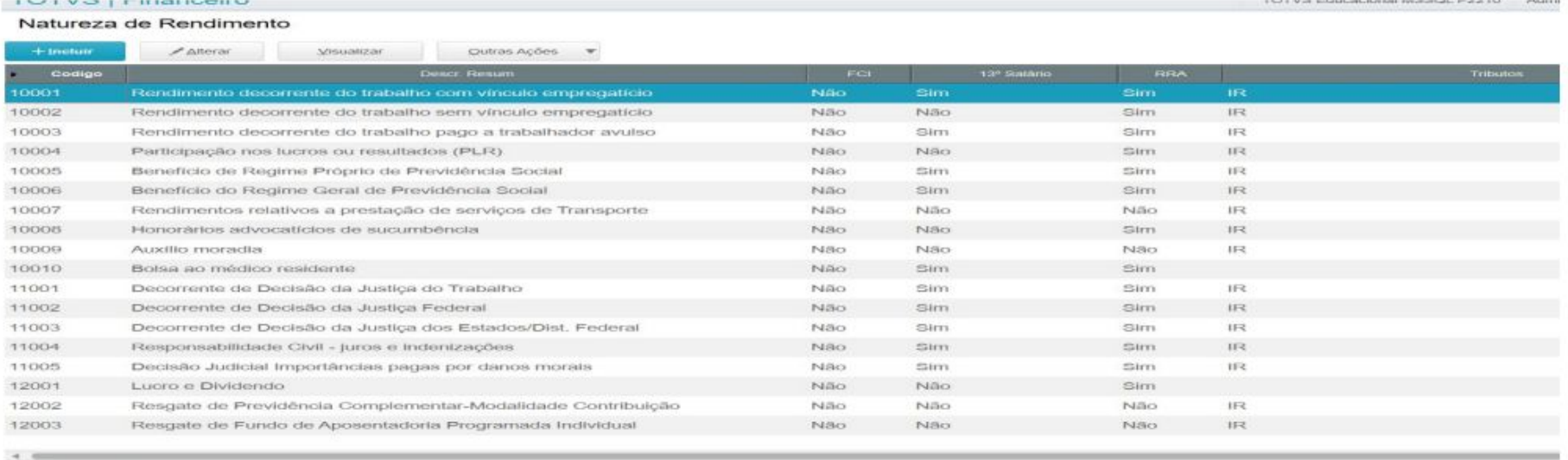

MOSTRAR DETALHES

#### Documentação:

https://tdn.totvs.com/display/public/PROT/Cadastro+de+Natureza+de+Rendimentos+-+FINA028

### Módulo Financeiro Título x Naturezas de Rendimento

Nas rotinas de Contas a Pagar (FINA050) e Contas a Receber (FINA040) há a opção Complemento do Título, que possibilita vincular os títulos avulsos com a sua respectiva Natureza de Rendimento.

É a mesma tela onde é feito o preenchimento do Tipo de Serviço e Tipo de Repasse, que são utilizados para o envio dos eventos R-2000.

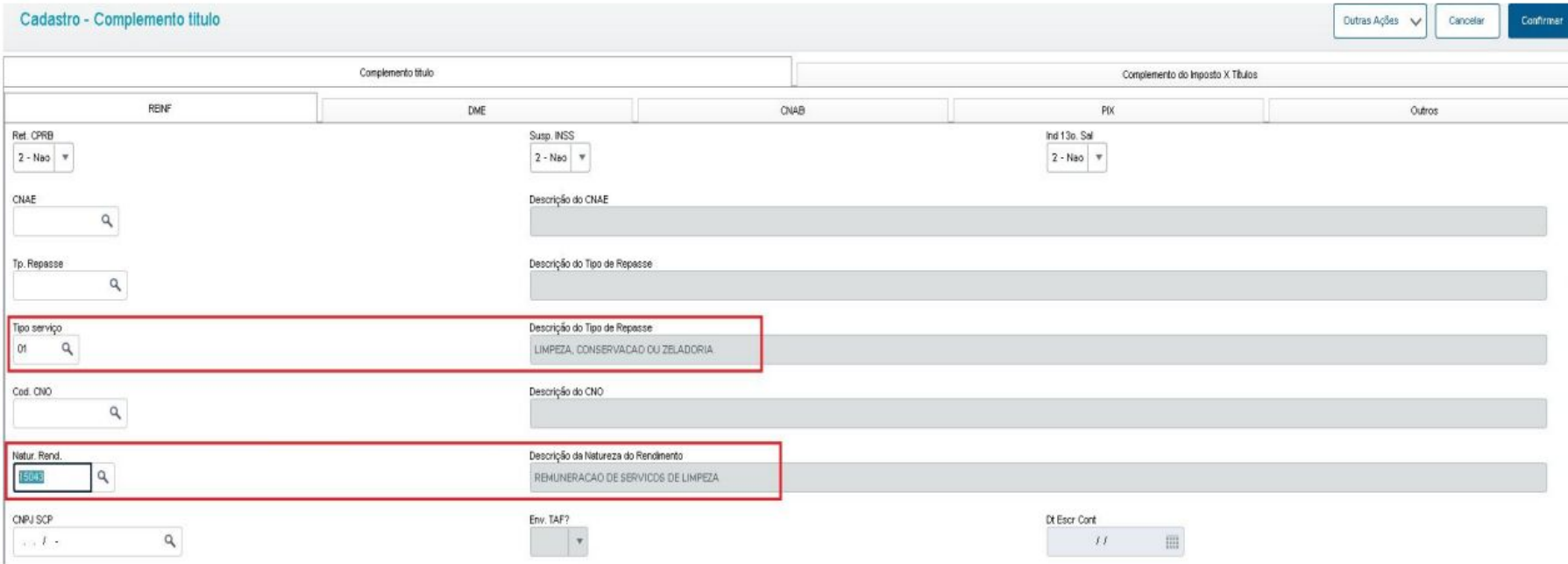

Documentação: https://tdn.totvs.com/pages/releaseview.action?pageId=281128084

### Módulo Financeiro Título x Naturezas de Rendimento

 $\mathbf{r}$ 

O vínculo do Título x Natureza de Rendimento deve ser pelo título principal (exemplo: tipo "BOL", "RC", etc.) e não pelo título gerado para a retenção do tributo (exemplo: tipo "TX");

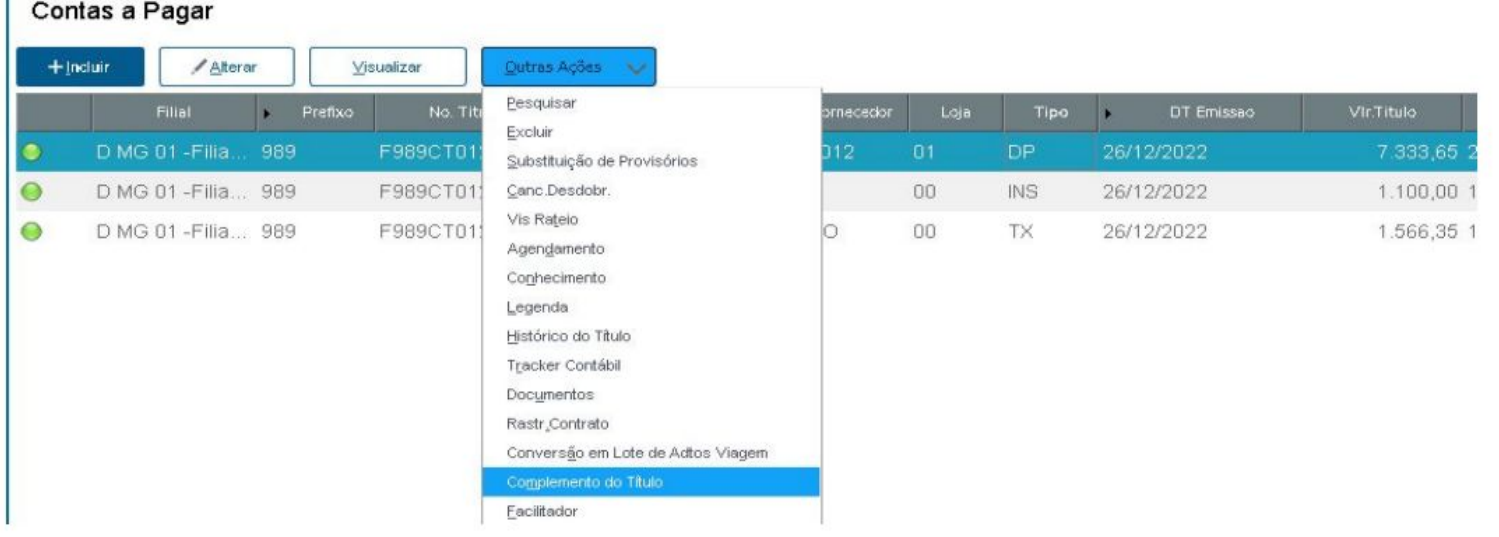

Importante: Os títulos de impostos inseridos no sistema de forma avulta (exemplo: incluir um título do tipo TX sem vínculo com um título principal), não serão considerados para o envio ao TAF.

### Módulo Financeiro Título x Naturezas de Rendimento

- Com o vínculo realizado, serão gravadas as tabelas auxiliares contendo os dados dos títulos, seus tributos e suas respectivas naturezas de rendimento:
	- Para os dados da emissão do título, a tabela auxiliar a ser gravada é a FKW;  $\blacktriangleright$
	- Para os dados da baixa do título, a tabela auxiliar a ser gravada é a FKY.  $\blacktriangleright$
- Importante: A natureza de rendimento deve ser preenchida antes da baixa do título, já que as gravações a serem realizadas na ➤ baixa (tabela FKY) dependem dos dados já gravados previamente na inclusão do título (tabela FKW).
- Caso a natureza de rendimento não tenha sido preenchida antes da baixa e a mesma não possa ser desfeita, será necessário o  $\blacktriangleright$ preenchimento dos dados do título diretamente nas rotinas do TAF:
	- As informações da nota fiscal devem ser cadastrados na rotina TAFA062;  $\circ$
	- As informações do título a pagar devem ser cadastrados na rotina TAFA448;  $\circ$
	- As informações da baixa do título a pagar devem ser cadastradas na rotina TAFA535;  $\circ$
	- As informações da auto retenção do IR no título a receber devem ser cadastradas na rotina TAFA542;  $\circ$

Documentação das regras de gravação (FKW/FKY): ttps://tdn.totvs.com/pages/releaseview.action?pageId=728637277

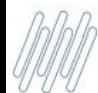

### Módulo Financeiro Isenção do IRRF

- No bloco 40 da EFD-REINF a receita solicita o detalhamento do não recolhimento do IRRF devido o beneficiário do pagamento for isento (pessoa física);
- A isenção deve ser vinculada ao título a pagar;  $\blacktriangleright$
- Embora a retenção do tributo não deva ser gerada (TX), a natureza financeira (SED) e o fornecedor (SA2) devem estar configurados  $\blacktriangleright$ para o cálculo do IRRF, já que a receita solicita o envio de dados do IR que foi isento;
- O vínculo da isenção no título será feito também pelo botão "Complemento de Título", através da aba superior Complemento do  $\blacktriangleright$ Imposto x Títulos;
- Deverá ser preenchido o tipo de isenção, que deve ser cadastrado previamente através da rotina Cadastro de Complemento do  $\blacktriangleright$ Imposto (FINA985).

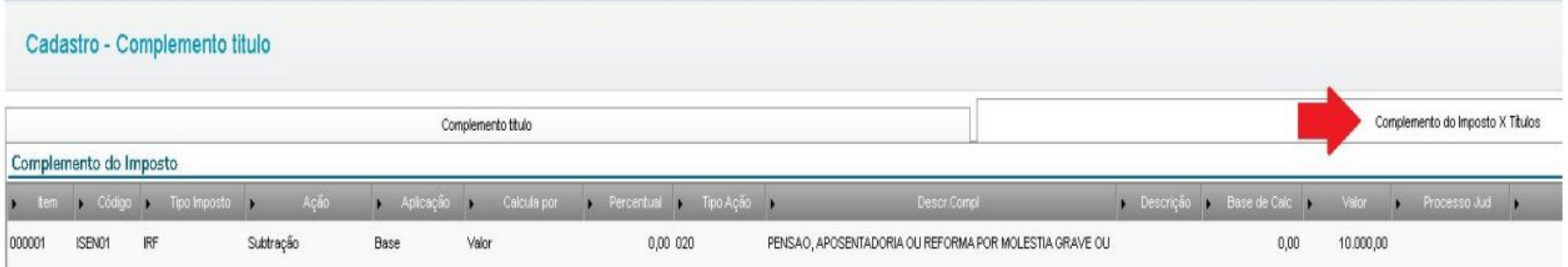

Documentação: https://tdn.totvs.com/pages/releaseview.action?pageId=736178352

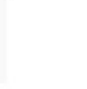

### Módulo Financeiro Deduções na base do IRRF

- No bloco 40 da EFD-REINF a receita solicita o detalhamento das deduções legais aplicadas no cálculo do IR de pessoa física;  $\blacktriangleright$
- O legado do Protheus já realizada o cálculo do IR considerando as seguintes deduções:
	- Dedução por previdência oficial (INSS);  $\circ$
	- Deducão por dependentes:  $\circ$
- A legislação prevê outros tipos dedução e para aplicá-las no título também utilizaremos a mesma tela que é preenchido o tipo de isenção:
	- Aba "Complemento de Imposto x Título" da tela de Complemento de Título;  $\circ$

#### Exemplo de dedução por pensão alimentícia no valor de R\$ 500,00:

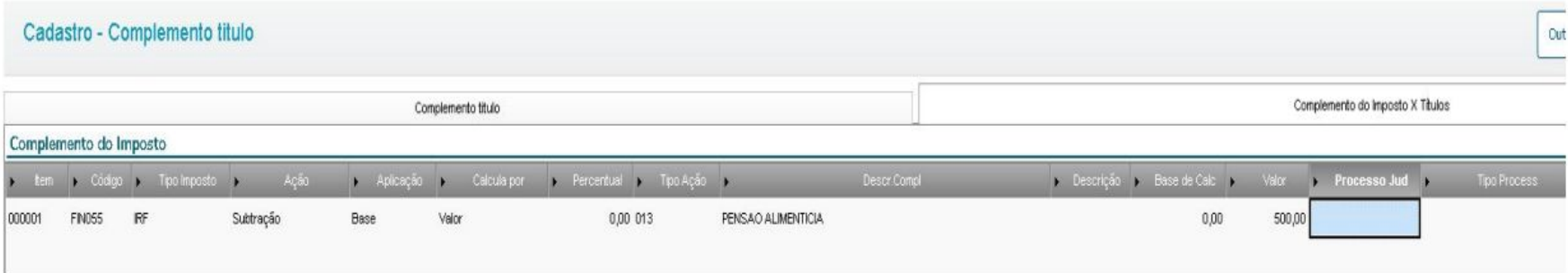

#### Documentação: https://tdn.totvs.com/pages/releaseview.action?pageId=736178352

### Módulo Financeiro Suspensão da retenção do IR, PIS, COFINS e CSLL

- A receita também solicita o detalhamento do não recolhimento dos tributos devido a uma decisão de processo judicial/administrativo.
- O processo administrativo/judicial deve ser cadastrado na rotina Processos Referenciados (MATA967); ⋗
- O processo deve ser vinculado ao título a pagar/receber;  $\blacktriangleright$
- Embora a retenção do tributo não deva ser gerada (TX), a natureza financeira (SED) e o fornecedor (SA2) devem estar configurados ⋗ para o cálculo, já que a receita solicita o envio de valores que deixaram de ser retidos;
- O vínculo no título será feito também pelo botão "Complemento de Título", através da aba superior Complemento do Imposto x ⋗ Títulos;

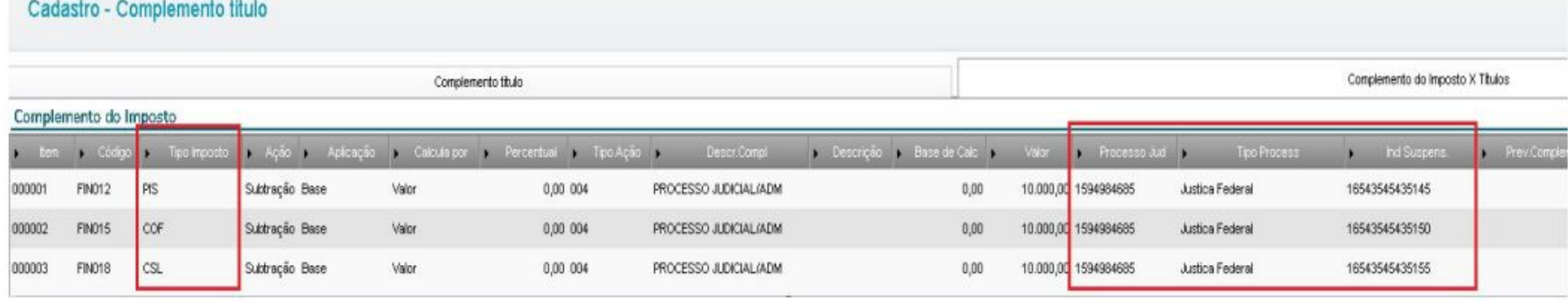

#### Documentações:

https://tdn.totvs.com/display/public/PROT/DT+Cadastro+de+Processos+Referenciados https://tdn.totvs.com/pages/releaseview.action?pageId=736180686

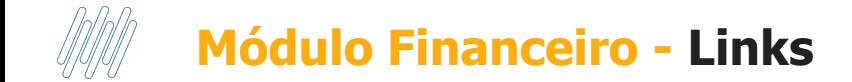

Cadastro de Natureza de Rendimentos - FINA028 <https://tdn.totvs.com/display/public/PROT/Cadastro+de+Natureza+de+Rendimentos+-+FINA028>

Complemento do Título a pagar/receber (FINA986) <https://tdn.totvs.com/pages/releaseview.action?pageId=281128084>

Documentação das regras de gravação (FKW/FKY): <https://tdn.totvs.com/pages/releaseview.action?pageId=728637277>

Isenção do IRRF <https://tdn.totvs.com/pages/releaseview.action?pageId=736178352>

Deduções na base do IRRF

https://tdn.totys.com/pages/releaseview.action?pageId=736178352

Suspensão da retenção do IR, PIS, COFINS e CSLL <https://tdn.totvs.com/display/public/PROT/DT+Cadastro+de+Processos+Referenciados> <https://tdn.totvs.com/pages/releaseview.action?pageId=736180686>

# **05**

# **Layout TAF**

 $\odot$ 

Leiautes Considerados na Reinf

| Código | ×                                            | Período<br>Descrição<br>ĸ |
|--------|----------------------------------------------|---------------------------|
| 001AB  | PROCESSOS REFERENCIADOS                      | <b>DIARIO</b>             |
| 001AK  | INFORMACOES COMPLEMENTARES                   | <b>DIARIO</b>             |
| 001AN  | DESENVOLVEDORA SOFTWARE                      | <b>DIARIO</b>             |
| 003    | <b>CADASTRO DE PARTICIPANTES</b>             | <b>DIARIO</b>             |
| 005    | UNIDADE DE MEDIDA                            | <b>DIARIO</b>             |
| 007    | <b>IDENTIFICACAO DO ITEM</b>                 | <b>DIARIO</b>             |
| 009    | NATUREZA DE OPERACAO                         | <b>DIARIO</b>             |
| 010    | PLANO DE CONTAS CONTABEIS                    | <b>DIARIO</b>             |
| 011    | CENTRO DE CUSTO                              | <b>DIARIO</b>             |
| 013    | DOCUMENTO FISCAL                             | <b>DIARIO</b>             |
| 082    | CONTRIB PREV RECEITA BRUTA                   | <b>MENSAL</b>             |
| 154    | CADASTRO DE RECIBOS / FATURAS                | <b>DIARIO</b>             |
| 157    | <b>CADASTRO DE OBRAS</b>                     | <b>DIARIO</b>             |
| 158    | CADASTRO PAGAMENTOS                          | <b>DIARIO</b>             |
| 159    | CADASTRO FCVSCP                              | <b>DIARIO</b>             |
| 162    | PGTO. BENEF. NAO IDENTIFICADOS/AUTORRETENCAO | <b>DIARIO</b>             |

### **Atualização do Layout TAF**

**Para adequação à nova versão da EFD REINF, foi necessário criar e/ou alterar alguns layouts TAF para recepcionar as novas informações. Esta atualização do layout contempla a integração via Banco a banco, txt e TSI (Notas fiscais).**

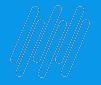

### **Extrator Fiscal x TSI**

**O TSI está adequado para o envio das informações do novo layout da REINF para as movimentações fiscais (T013 e filhos). Para os dados financeiros (T154, T158, T159, T160 e T162) ainda se faz necessário a utilização do extrator fiscal.**

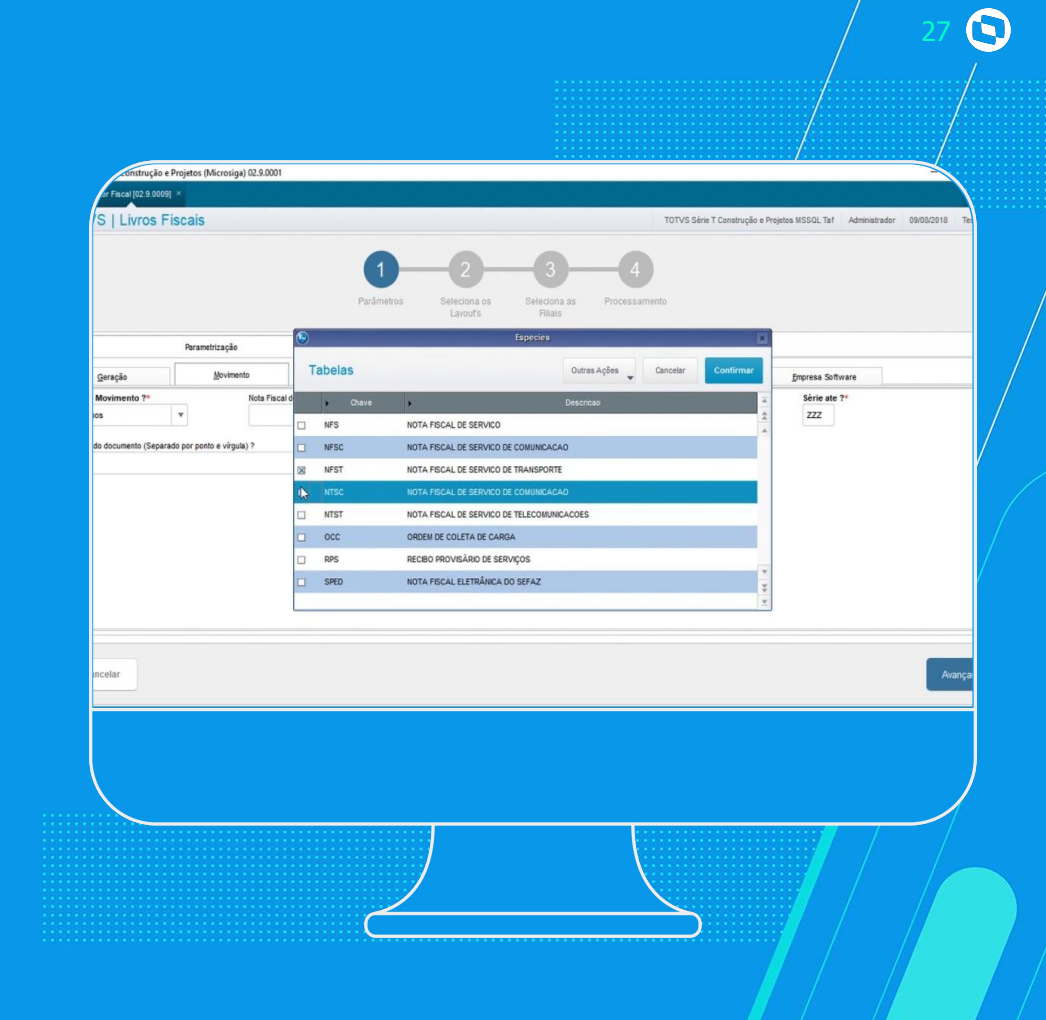

# **R-1050 – Tabela de entidades ligadas**

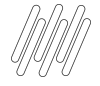

# **R-1050 - Entidades Ligadas**

**Layout TAF A importação ocorre via layouts T159 e T159AA.**

**- É aquele pelo qual se realiza a inclusão, alteração ou exclusão de entidades ligadas ao contribuinte declarante, que sejam fundos ou clubes de investimentos ou sociedades em conta de participação.**

- **- É um evento de tabela, assim como os eventos R-1000 e R-1070.**
- **- Esse evento deve ser enviado antes do envio dos movimentos (R-4010, R-4020).**
- **- Quando os rendimentos apresentados nos eventos R-4010 e R-4020 forem relacionados a pagamento de lucros e dividendos de sócios, é necessário que o número de inscrição seja o mesmo enviado em um R-1050.**

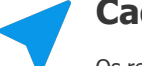

#### **Cadastro TAF**

Os registros importados via layout TAF são gravados nas tabelas V3X e V3Y. Também podem ser incluídos/editados/excluídos via rotina TAFA536.

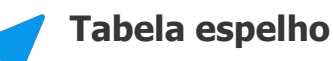

**Após a apuração do evento, as informações serão gravadas na tabela V82. Visualização das informações via TAFA601.**

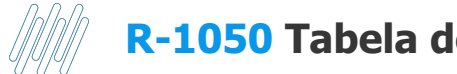

### **R-1050 Tabela de Entidades Ligadas** <sup>30</sup>

#### **Exemplo de cadastro preenchido:**

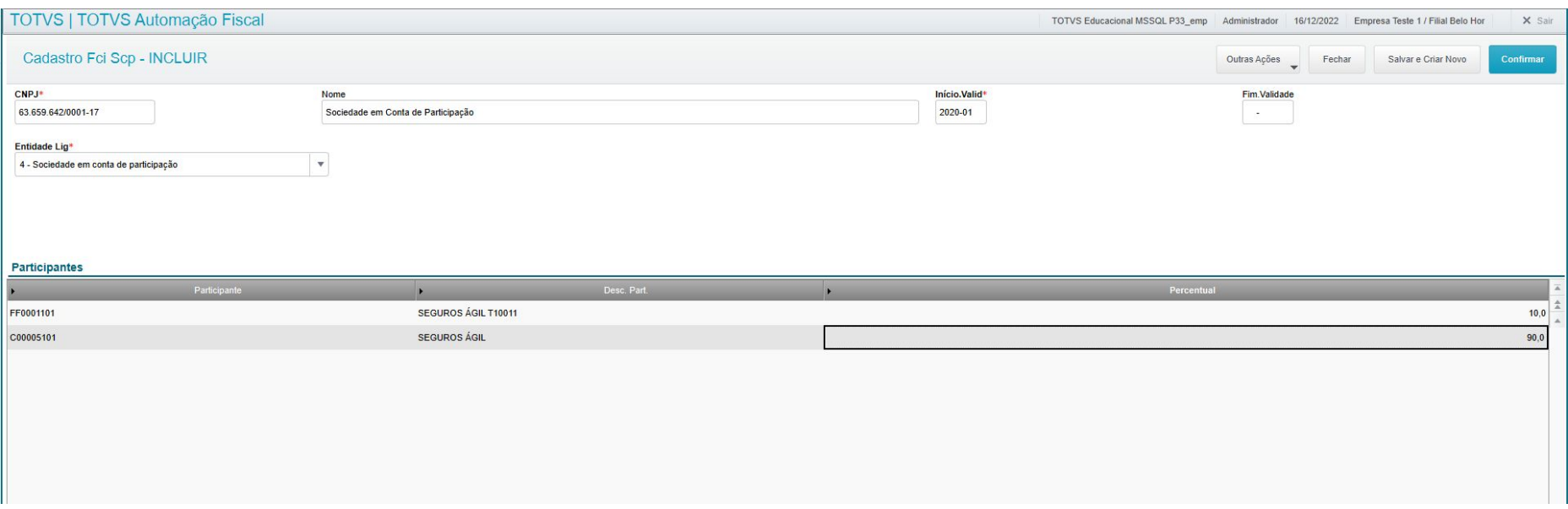

## **R-4010 - Pagamentos/créditos a beneficiário pessoa física**

31 6

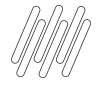

### **R-4010 -**

### **Pagamentos a beneficiário pessoa física**

- **- É aquele pelo qual são enviadas as informações referentes a pagamento, crédito, entrega, emprego ou remessa efetuado por fonte pagadora pessoa física ou jurídica a beneficiário pessoa física.**
- **- Obrigatoriedade: As pessoas físicas e jurídicas conceituadas como fonte pagadora de rendimentos a pessoas físicas nos termos da legislação vigente.**
- **- Não entregar no evento R-4010, os rendimentos decorrentes do trabalho, pois esses devem ser entregues no e-Social.**
- **- Evento R-4010 considera apenas IR (ID do tributo TAF = 000012 ou 000028).**

#### **Layout TAF**

**As informações dos eventos R-4010 são oriundas dos layouts T013 e filhos, T154 e filhos, T158 e filhos e T163/T164.**

#### **Cadastro TAF**

As informações dos layouts são gravados em várias rotinas de movimentos: TAFA062 (C20 e filhas), TAFA448 (LEM e filhas), TAFA535 (V3U e filhas) e TAFA539 (V4B).

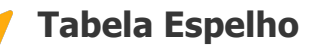

**Após a apuração do evento, serão gravados as tabelas V4Q, V4R, V4T, V4U, V4V, V4W, V4X, V4Y, V4Z, V5A, V5B, V5E, V86, V92 e V93.** 

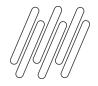

## **Prioridade das informações**

**Quando um mesmo documento estiver no TAF em 3 cadastros diferentes (Nota, Título e Pagamento), a prioridade das informações será a seguinte:**

**1 - IR emissão (Código tributo 000012): Prioridade são os títulos e depois as notas fiscais. Se o título e os documentos estiverem vinculados, buscaremos as informações apenas dos títulos.**

 $\boldsymbol{\Theta}$ 

**2 - IR baixa (Código tributo 000028): Somente será utilizado as informações do pagamento.**

# **R-4020 Pagamentos/Créditos a beneficiário Pessoa Jurídica**

 $\overline{3}4$   $\odot$ 

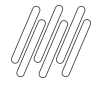

# **R-4020 -**

## **Pagamentos a beneficiário pessoa jurídica**

- **- é aquele pelo qual são enviadas as informações referentes a pagamento, crédito, entrega, emprego ou remessa efetuado por fonte pagadora pessoa física ou jurídica a beneficiário pessoa jurídica**
- **- Obrigatoriedade: As pessoas físicas e jurídicas conceituadas como fonte pagadora de rendimentos a pessoas jurídicas nos termos da legislação vigente.**
- **- Evento R-4020 considera o IR (ID do tributo TAF = 000012 ou 000028), PIS (ID TAF= 000010), COFINS (000011) e CSLL (000018).**

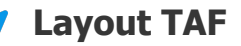

**As informações dos eventos R-4020 são oriundas dos layouts T013 e filhos, T154 e filhos e T158 e filhos.**

#### **Cadastros TAF**

As informações dos layouts são gravados em várias rotinas de movimentos: TAFA062 (C20 e filhas), TAFA448 (LEM e filhas) e TAFA535 (V3U e filhas).

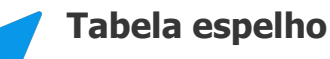

**Após a apuração do evento, serão gravadas as tabelas V4S, V5C, V5D, V5F e V5G.**

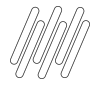

## **Prioridade das informações**

**Quando um mesmo documento estiver no TAF em 3 cadastros diferentes (Nota, Título e Pagamento), a prioridade das informações será a seguinte:**

**1 - IR emissão (Código tributo 12): Prioridade são os títulos e depois as notas fiscais. Se o título e os documentos estiverem vinculados, buscaremos as informações apenas dos títulos.**

 $\boldsymbol{\Theta}$ 

**2 - IR baixa, PIS, COFINS e CSLL (Código tributo 28, 10, 11 e 18): Somente será utilizado as informações do pagamento.**

### **R-4020 - Pagamentos/Créditos a beneficiário Pessoa Jurídica** 37 S

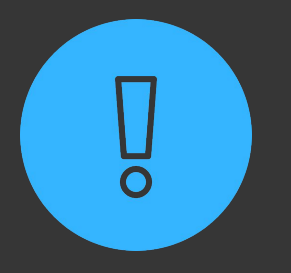

**Poderá haver situações onde o mesmo beneficiário possua um título emitido e pago no mesmo dia, onde incide IR na emissão (código tributo 12) e PIS, COFINS, CSLL (10, 11 e 18). Nesse cenário, fazemos um tratamento para considerar o valor bruto apenas de uma das origens, enquanto que a base de cálculo irá considerar o título para o IR e o pagamento para o PIS/COFINS/CSLL. Se houver uma emissão e um pagamento de documentos diferentes no mesmo dia, iremos somar o valor bruto dos dois documentos.**

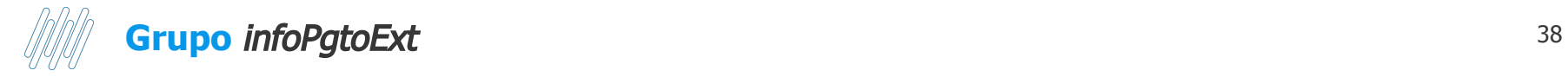

As informações do residente no exterior devem ser informadas no cadastro de participantes. Para que ele seja entendido como um residente no exterior, é necessário que a UF do cadastro esteja igual "EX" e o Tipo de pessoa = 3 - Outros. Para identificarmos se o participante no exterior é pessoa física (R-4010) ou pessoa jurídica (R-4020), é necessário informar o campo Tp.Pessoa Ex (C1H\_PEEXTE).

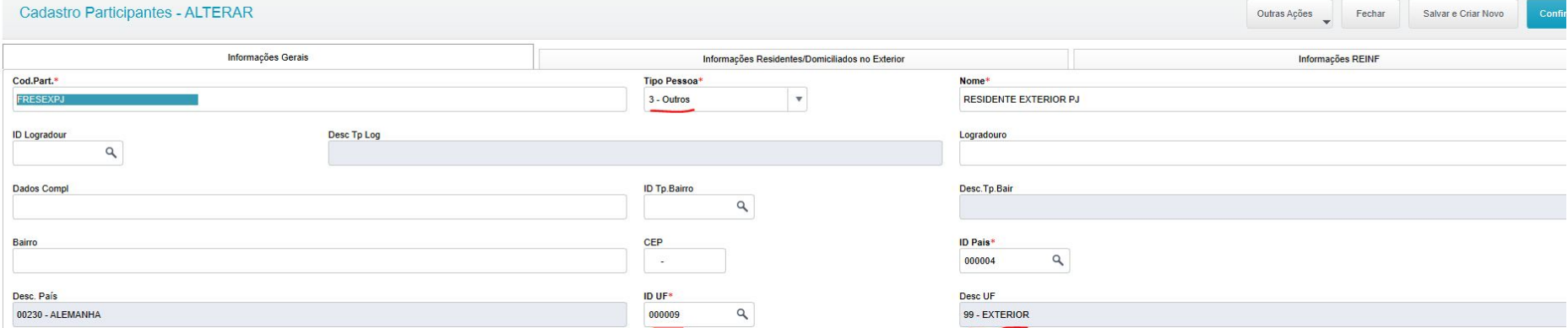

#### Aba: Informações Residentes/Domiciliados no Exterior

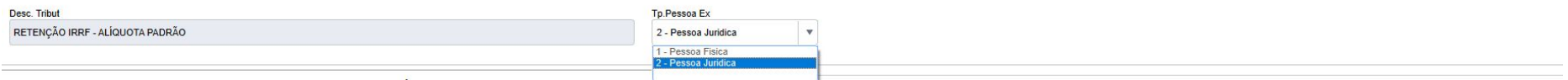

# **R-4040 – Pagamentos/créditos a beneficiários não identificados**

39

 $\mathbf \Omega$ 

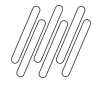

### **R-4040 -**

### **Pagamentos a beneficiários não identificados**

- **- Nesse evento são enviadas informações de rendimentos pagos a beneficiário não identificado**
- **- Obrigatoriedade: As pessoas jurídicas conceituadas como fonte pagadora de rendimentos nos termos da legislação vigente.**
- **- R-4040 só possui imposto IR e não é necessário vincular um ID de tributo TAF.**
- **- Só serão aceitos os eventos R-4040 que utilizarem natureza de rendimento do grupo 19 da tabela 01 da EFD-REINF.**

#### **Layout TAF**

**As informações desse evento são geradas a partir do layout T162. Importante que o campo "NATUREZ" seja preenchido com "0 - A pagar".**

#### **Cadastro TAF**

As informações dos layouts são gravadas na rotina TAFA542 (V4K e V9B).

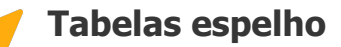

**Após a apuração dos eventos serão gravadas as tabelas V4N, V4O, V4P e V9C.**

### **R-4040 - Pagamentos/Créditos a beneficiário não identificado** <sup>41</sup>

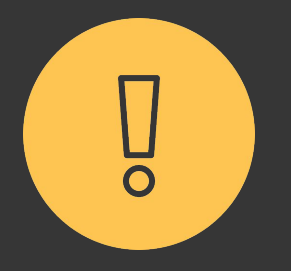

**Para a entrega do evento R-4040, não devemos vincular um cadastro de fornecedor na rotina TAFA542. Como este evento espera que o beneficiário não tenha sido identificado, não há necessidade de vincular um participante a esse movimento.**

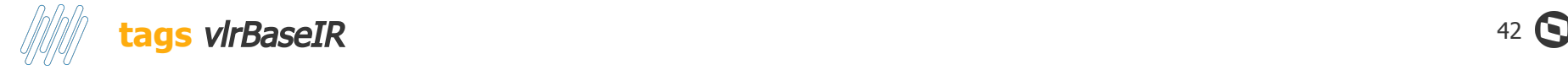

Para o evento R-4040, a EFD-REINF espera que o valor do IR informado na tag *vlrBaseIR* seja correspondente ao valor líquido (*vlrLiq*) + 65% do próprio valor líquido. Se o valor da base for diferente desse cálculo, haverá uma rejeição do evento por parte do eCac.

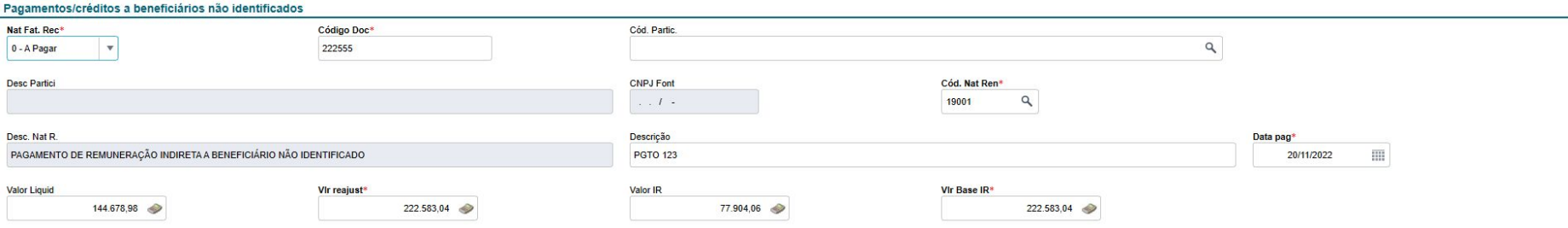

## **R-4080 – Retenção n recebimento**

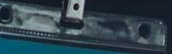

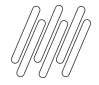

### **R-4080 - Retenção no Recebimento**

 **Aquele pelo qual são enviadas informações de rendimentos cuja retenção e recolhimento do imposto de renda são feitos pela própria empresa prestadora dos serviços.**

**Também conhecido como auto retenção.**

**R-4080 só possui imposto IR e não é necessário vincular um ID de tributo TAF.**

**Só serão aceitos os eventos R-4080 que utilizarem natureza de rendimento do grupo 20 da tabela 01 da EFD-REINF.**

**Layout TAF**

**As informações desse evento são geradas a partir do layout T162. Importante que o campo "NATUREZ" seja preenchido com "1 - A Receber".**

#### **Cadastro TAF**

As informações dos layouts são gravadas na rotina TAFA542 (V4K e V9B).

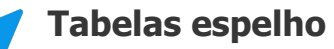

**Após a apuração dos eventos serão gravadas as tabelas V97, V98, V99 e V9A.**

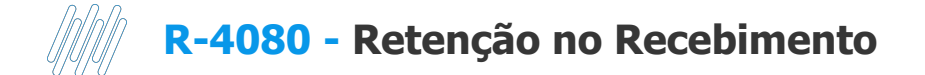

O cadastro do evento R-4080 é o mesmo do evento R-4040, porém serão considerados apenas os documentos com natureza a Receber com um participante Pessoa Jurídica vinculado ao movimento:

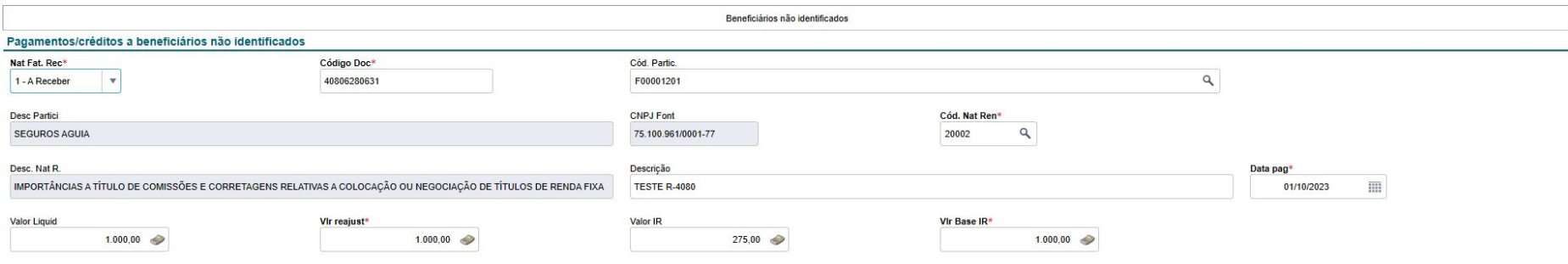

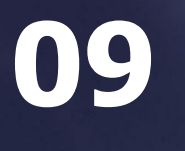

# **R-4099 - Fechamento/Reabertura da Série R-4000**

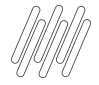

## **R-4099 - Fechamento Reabertura R-4000**

**Aquele pelo qual se informa o encerramento ou reabertura (se o movimento estiver fechado) da transmissão dos eventos periódicos da série R-4000 na EFD - Reinf em determinado período de apuração Diferente do evento R-2099, o evento R-4099 não possui um evento R-4098 (reabertura), pois a reabertura deverá ser feita no próprio evento R-4099.**

**Esse controle de fechamento e reabertura é feito através da tag**  fechRet **(0 - Fechamento; 1 - Reabertura)**

#### **Tabela de apuração**

**Esse evento é gerado apenas através da rotina Painel REINF (TAFA552B). Ao fechar o Período, será gravado a tabela V3W.**

#### **Situação do Período**

**O evento R-4099 não utiliza o mesmo controle de fechamento através da tabela V1O, pois os eventos de fechamento e reabertura são gravados na mesma tabela.**

#### **Cadastro TAF**

**É possível visualizar este registro através da rotina TAFA548.**

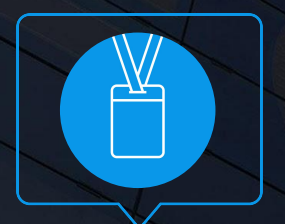

Área Contato -mail TOTVS

- Tecnologia + Conhecimento são nosso DNA.
- O sucesso do cliente é o nosso sucesso.

**OBRIGADO** 

• Valorizamos gente boa que é boa gente.

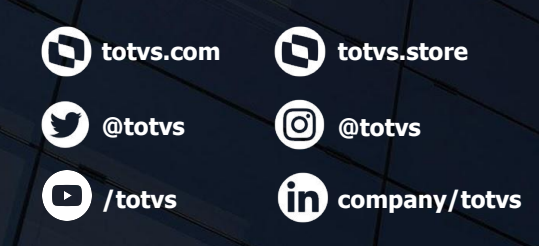

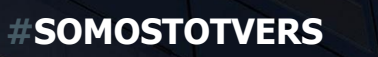

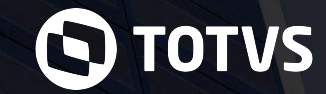

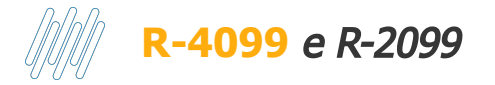

Os eventos de fechamento R-2099 e R-4099 funcionam de maneira independente. O envio de um dos eventos não desobriga a entrega do outro. No painel REINF, ao fechar um dos eventos, os eventos de tabela e os eventos relacionados aquele bloco que foi fechado serão desabilitados para aquele período. Exemplo: Ao enviar um evento R-4099, os eventos R-1000, R-1050, R-1070, R-4010, R-4020, R-4040 e R-4080 ficam desabilitados na tela do painel. Os eventos de movimento do bloco 20 (R-2010, R-2020 etc) continuam habilitados para a apuração e transmissão.

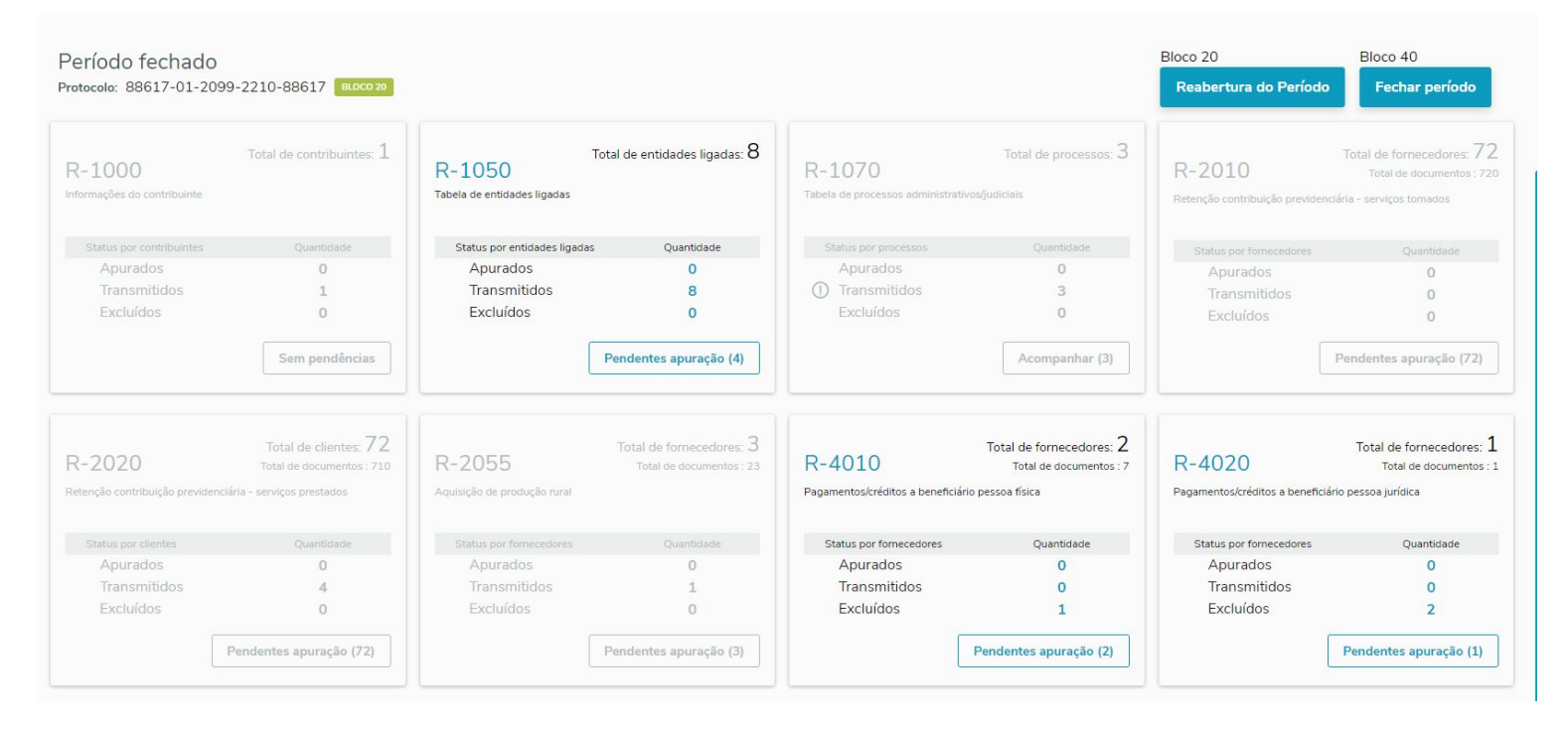

# **R-9005 – Bases e tributos – retenções na fonte**

50 **Q** 

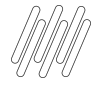

## **R-9005 - Bases e tributos - Retenção na fonte**

**Consiste no arquivo gerado pelo ambiente nacional da EFD-Reinf e retornado ao sujeito passivo, para cada um dos eventos periódicos da série R-4000 transmitidos pelo sujeito passivo.**

**Possui informações totalizadas de valores de bases de cálculo e respectivos tributos com base nas informações prestadas pelo sujeito passivo, funcionando também como recibo de entrega dos respectivos eventos.**

#### **Código de Receita**

**Cada R-9005 poderá conter um ou mais códigos de receita, dependendo das naturezas de rendimento enviada nos eventos que originaram o evento de retorno.**

#### **Cadastro TAF**

As informações dos layouts são gravadas na rotina TAFA604 (V9D e V9G).

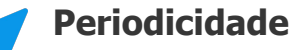

### **Cada código de receita possui periodicidades**

**diferentes, a Receita Federal irá retornar os eventos R-9005 com as tags próprias para cada periodicidade (diário, semanal, decendial, quinzenal ou mensal).**

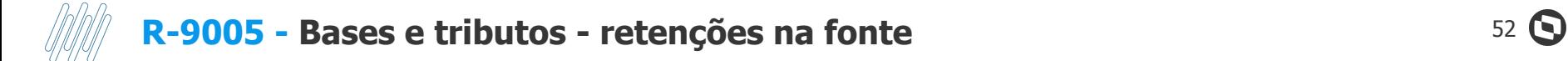

0.00 12050

275,00

Exemplo de um retorno gravado no TAF:

1.000,00

555702

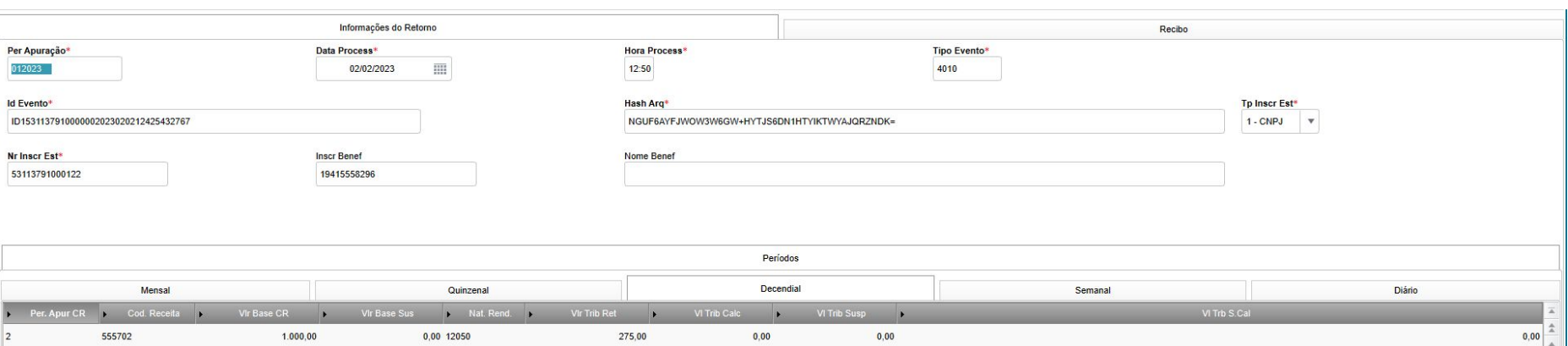

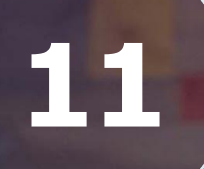

## R-9015 - Consolidação das retenções na fonte

 $53$   $\bigodot$ 

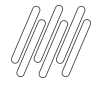

### **R-9015 - Consolidação das retenções na Fonte.**

#### **- Consiste no arquivo gerado pelo ambiente nacional da EFD-Reinf e retornado ao sujeito passivo, após o envio do evento "Fechamento/reabertura dos eventos da série R-4000" (R-4099) com indicativo de "Fechamento"**

- **- Haverá apenas um evento R-9015 para cada evento de fechamento do período de apuração.**
- **- O retorno com sucesso do evento de fechamento e geração do respectivo evento totalizador R9015 resulta no envio pela EFD-Reinf, dos débitos e créditos tributários apurados para a DCTFWeb.**

#### **Código da Receita**

**poderá conter um ou mais códigos de receita, dependendo das naturezas de rendimento enviada nos eventos que originaram o evento de retorno.**

#### **Cadastro TAF**

**As informações dos layouts são gravadas na rotina TAFA606 (V9F, V9Q e V9R).**

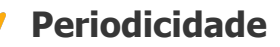

**Cada código de receita possui periodicidades diferentes, a Receita Federal irá retornar os eventos R-9005 com as tags próprias para cada periodicidade (diário, semanal, decendial, quinzenal ou mensal).**

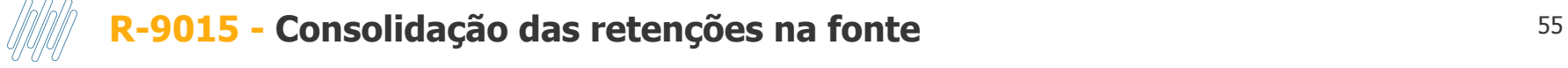

#### Exemplo de cadastro preenchido:

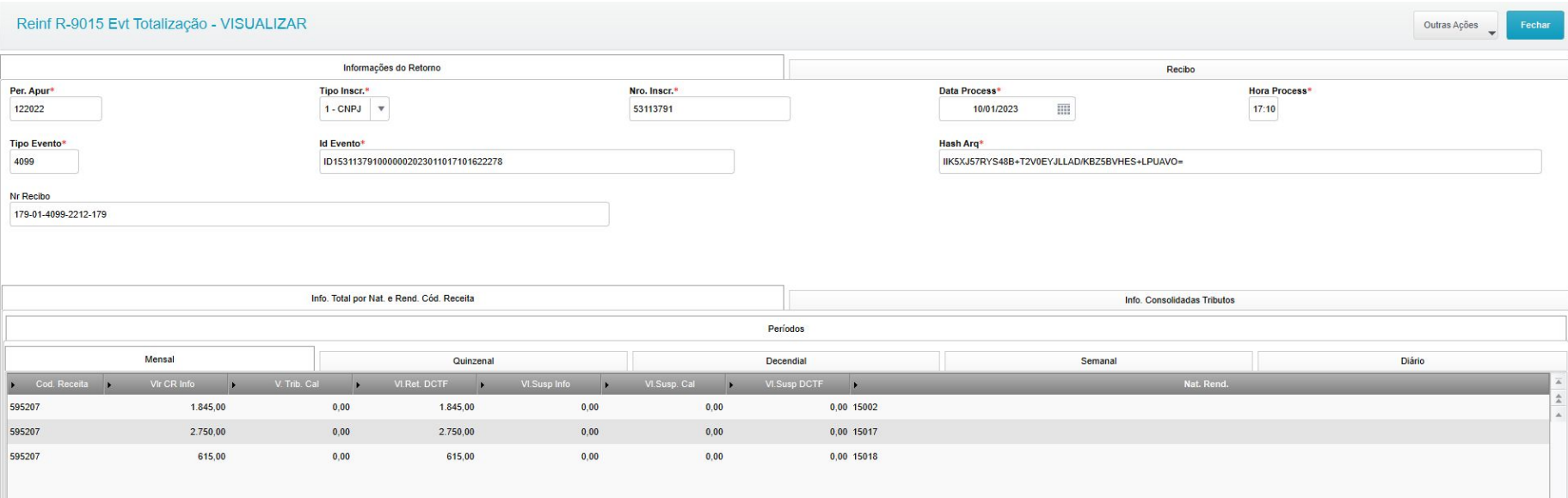

# Dúvidas

56 **O** 

 $\frac{d}{d}$ 

I. TENT Mobile

### **OBRIGADO**

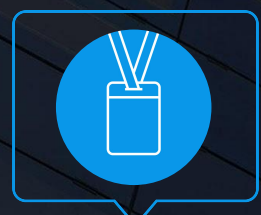

### **SUPORTE BACKOFFICE - TAF**

- Tecnologia + Conhecimento são nosso DNA.
- O sucesso do cliente é o nosso sucesso.
- Valorizamos gente boa que é boa gente.

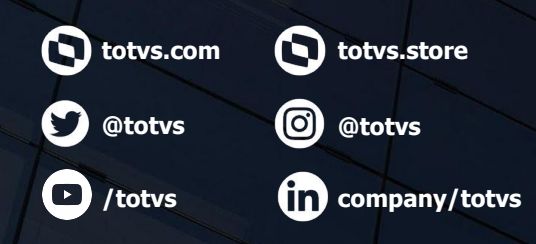

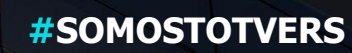

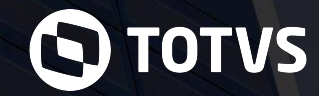